# **INTOVA ЭКСТРИМ-КАМЕРА**

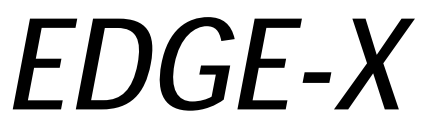

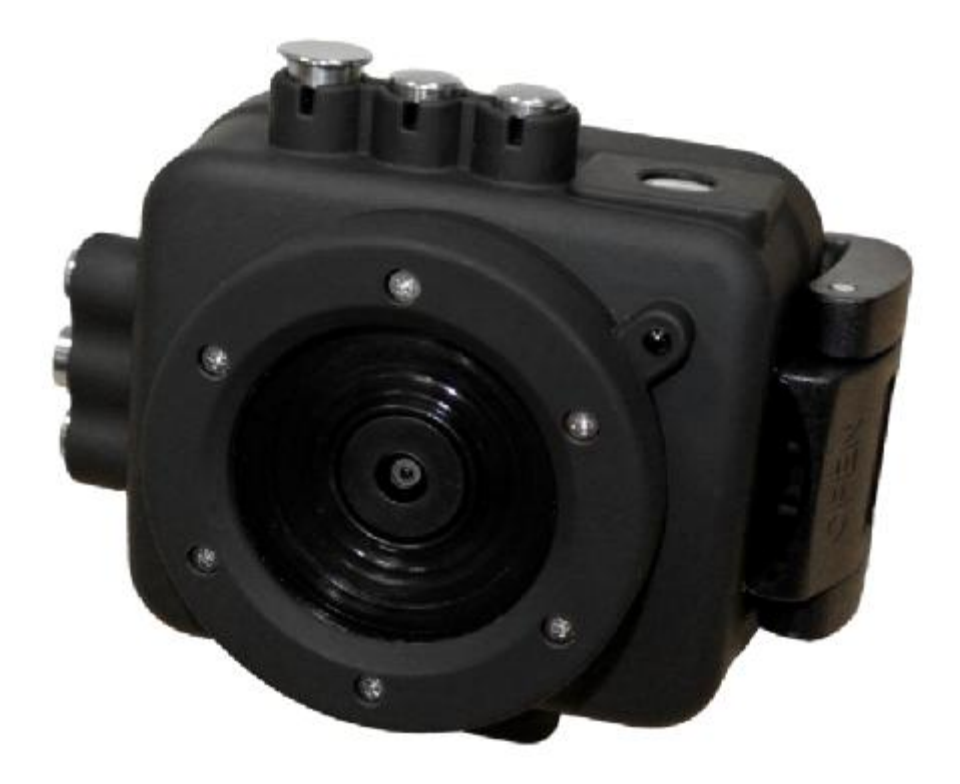

## **РУКОВОДСТВО ПО ЭКСПЛУАТАЦИИ**

## **Содержание:**

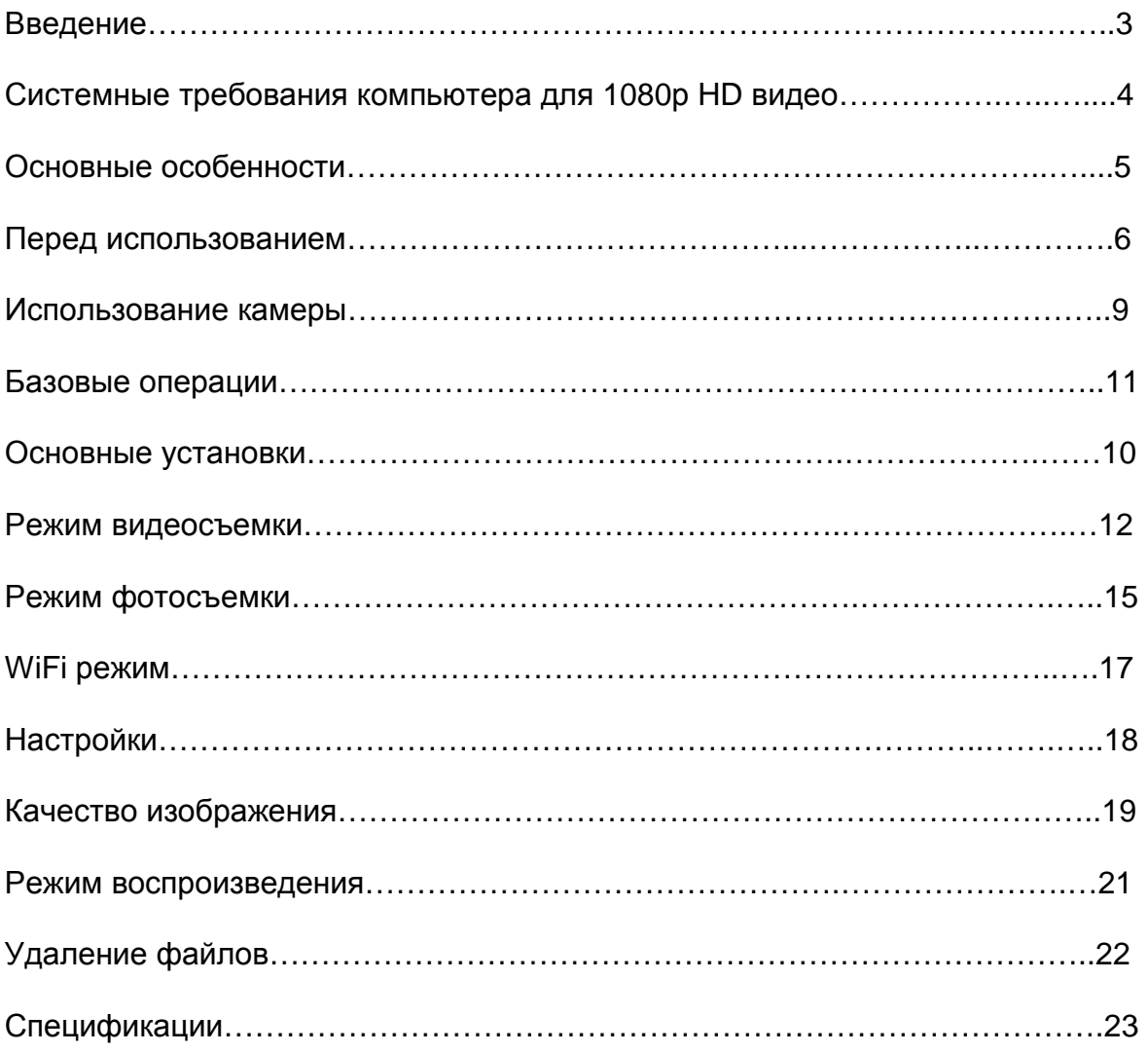

## **Введение**

Благодарим Вас за приобретение экстрим-камеры Intova EDGE-X. Камера обеспечивает съемку высококачественного видео в высоком разрешении 1080P и способна работать на глубинах до 60 метров. Посетите сайт [www.intova.net](http://www.intova.net) чтобы ознакомиться с различными вариантами крепления этой камеры, которые позволят Вам сполна насладиться возможностями видеосъемки в самых экстремальных условиях.

## **Основные особенности**

- Разрешение видео: 1080p@60fps, 1080p@48fps, 1080p@30fps, 1080p@24fps, 1200p@60fps, 1200p@48fps, 1200p@30fps, 1200p@24fps, 960p@60fps, 960p@48fps, 960p@30fps, 960p@24fps, 720p@120fps, 720@60fps, 1200p@48fps, 1200p@30fps, 1200p@24fps, (WGA) 848x480@240fps, 848x480@120fps, 848x480@60fps, 848x480@48fps, 848x480@30fps, 848x480@24fps.

- Разрешение фото: 12MP, 10MP, 8MP и 5MP
- Защитный резиновый кожух
- Бокс водонепроницаем до 100 м
- Плоский порт с водоотталкивающим и антибликовым покрытием
- Широкий угол съемки 160 градусов
- Цифровой зум: 60x, 16х, 10х и 4х
- Совместима с фильтрами и насадками от Connex X и Nova HD

- WiFi: удаленное управление и просмотр, передача данных (с приложением для смартфонов)

- Пульт дистанционного управления WiFi (опционально)
- Экран 1.5" / 3.8cm TFT-LCD 480×240
- Li-ion аккумулятор 1150mAh

- Время работы батареи: 1.5 часа (с включенным LCD экраном), 1.5 часа ( с включенным wifi), 2 часа (с выключенным LCD экраном)

- Световой индикатор для активации внешней зависимой вспышки
- Съемный антибликовый козырек для LCD экрана
- Режим «подводная съемка»
- Детектор движения
- Снимки с интервалом
- Таймер
- Серийная съемка: 3, 5, 10,20 и 30 кадров
- Поворот видео (на 180° когда камера установлена вверх ногами)
- Ручной баланс белого
- Режим картинки в видео (съемка фото во время записи видео нажатием кнопки OK)
- LED индикатор видеозаписи моргающий синий свет
- Звуковой сигнал записи
- Порт кабеля для передачи видео в высоком разрешении на TV
- Положительная плавучесть
- Плавучий ремешок
- Формат видео: H.264/формат фото: JPEG

- Поддерживает карты памяти формата Micro SD размером до 64GB классом скорости 10, необходимой для HD видео (не входит в комплект)

#### **Важные примечания перед использованием**

• Не пытайтесь разобрать камеру, так как в ней имеются детали, находящиеся под высоким напряжением, которые могут привести к удару электрическим током.

• Если вы уронили камеру и у нее отвалились детали, не трогайте их, так как они могут находиться под напряжением.

• Не оставляйте камеру под длительным воздействием прямых солнечных лучей или возле источников тепла.

• Если камера в процессе использования сильно нагрелась, немедленно выключите ее.

• Перед тем, как убрать камеру на длительное хранение, извлеките карту памяти из гнезда. Храните камеру в сухом прохладном месте, слегка приоткрыв крышку бокса.

• Перед каждым использованием камеры очищайте уплотнительное кольцо от грязи, пыли, песка, волос и других загрязнений и слегка смазывайте его небольшим количеством силиконовой смазки.

• Камера в боксе обладает положительной плавучестью. Тем не менее, рекомендуется использовать дополнительный плавучий ремешок (опциональный аксессуар).

#### **Системные требования для 1080P 30fps HD видео (минимальные)**

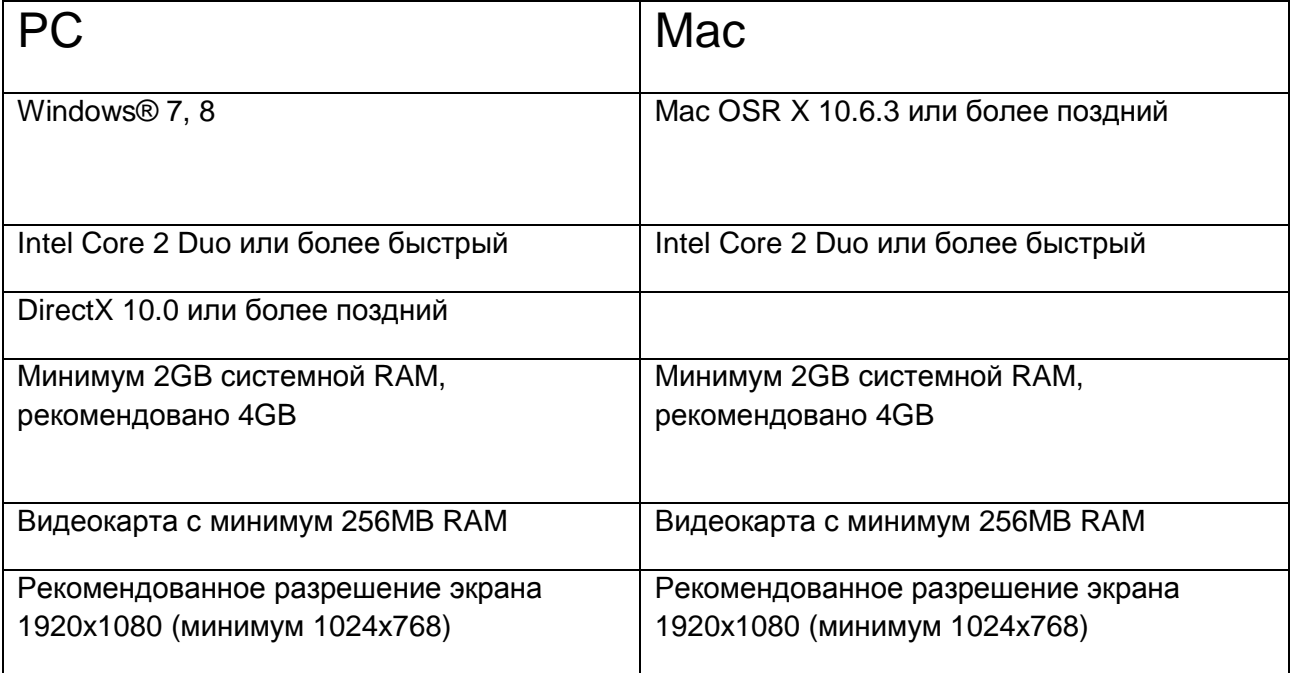

**Важное примечание относительно воспроизведения:** HD видео-файлы содержат очень большие объемы данных. При записи 1080р видео важно использовать карту памяти классом скорости не ниже 10. Видео 1080р 60fps содержит слишком много данных для нормального воспроизведения на большинстве компьютеров. Большинство компьютеров не могут поддерживать видео-файлы больше, чем 30fps. Для большинства случаев мы рекомендуем снимать 30fps видео. Если требуется видео с частотой 60 fps, убедитесь, что ваш компьютер иметт процессор, как минимум 3.0-3.7 GHz, 4GB RAM и видеокарту, которая соответствует NVIDIA GeForce GT650M или лучше.

#### **Аксессуары:**

CD диск с руководством, кабель USB, плавучий ремешок для крепления на руку, крышка для линзы, козырек для экрана, силиконовая смазка, информационная брошюра.

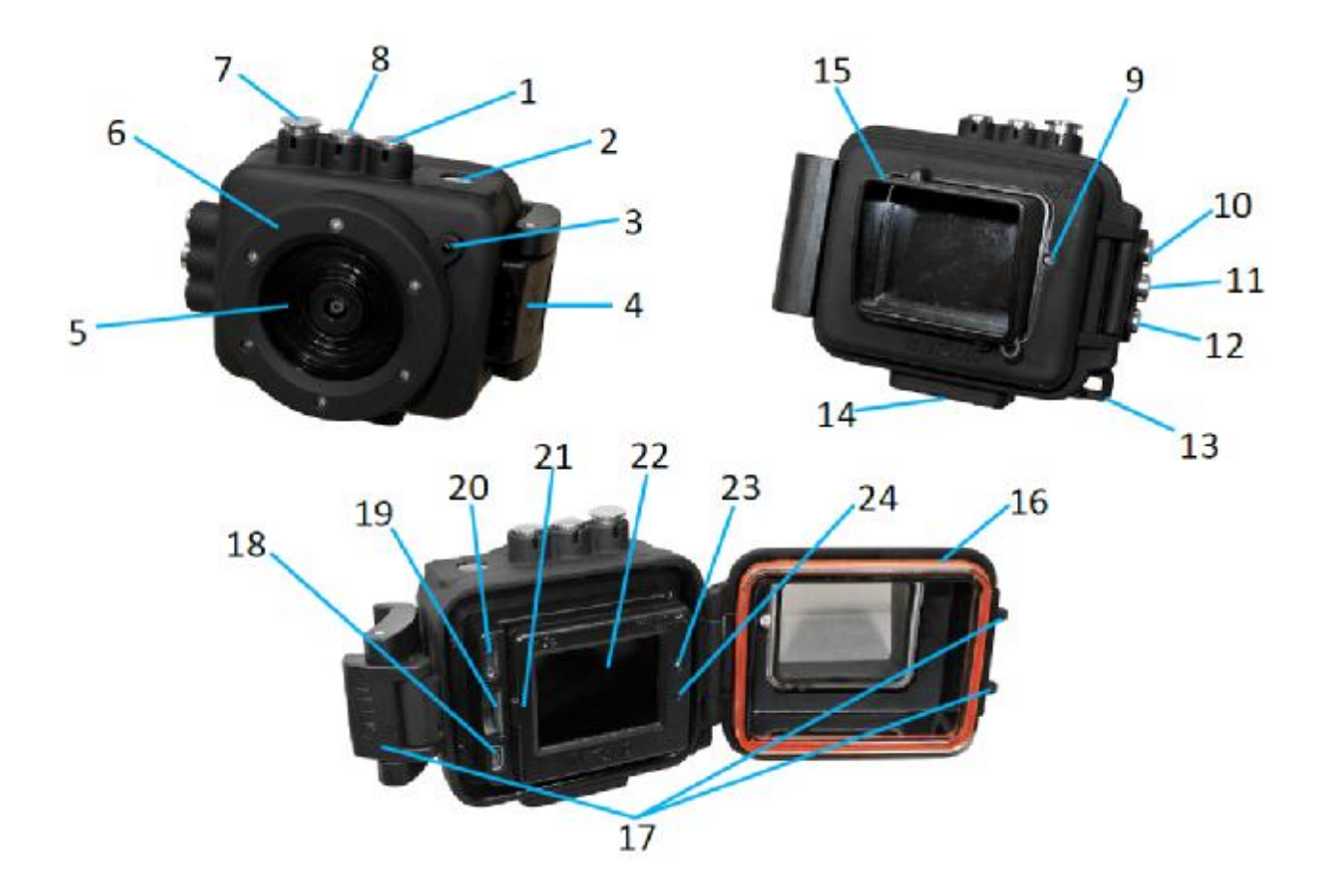

## **Основные особенности вашей камеры**

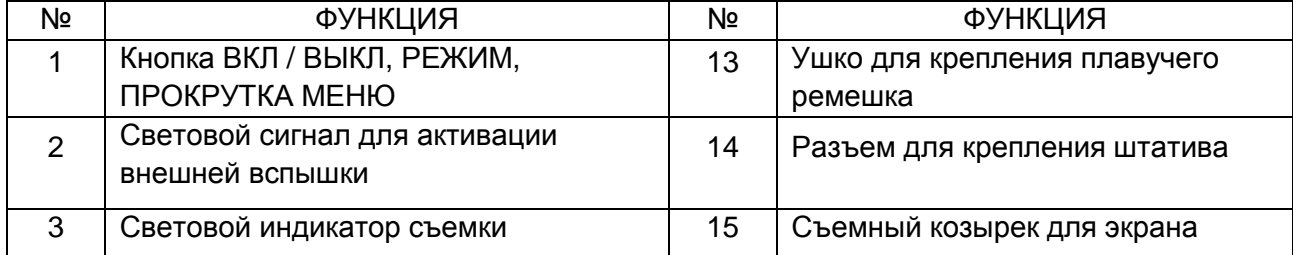

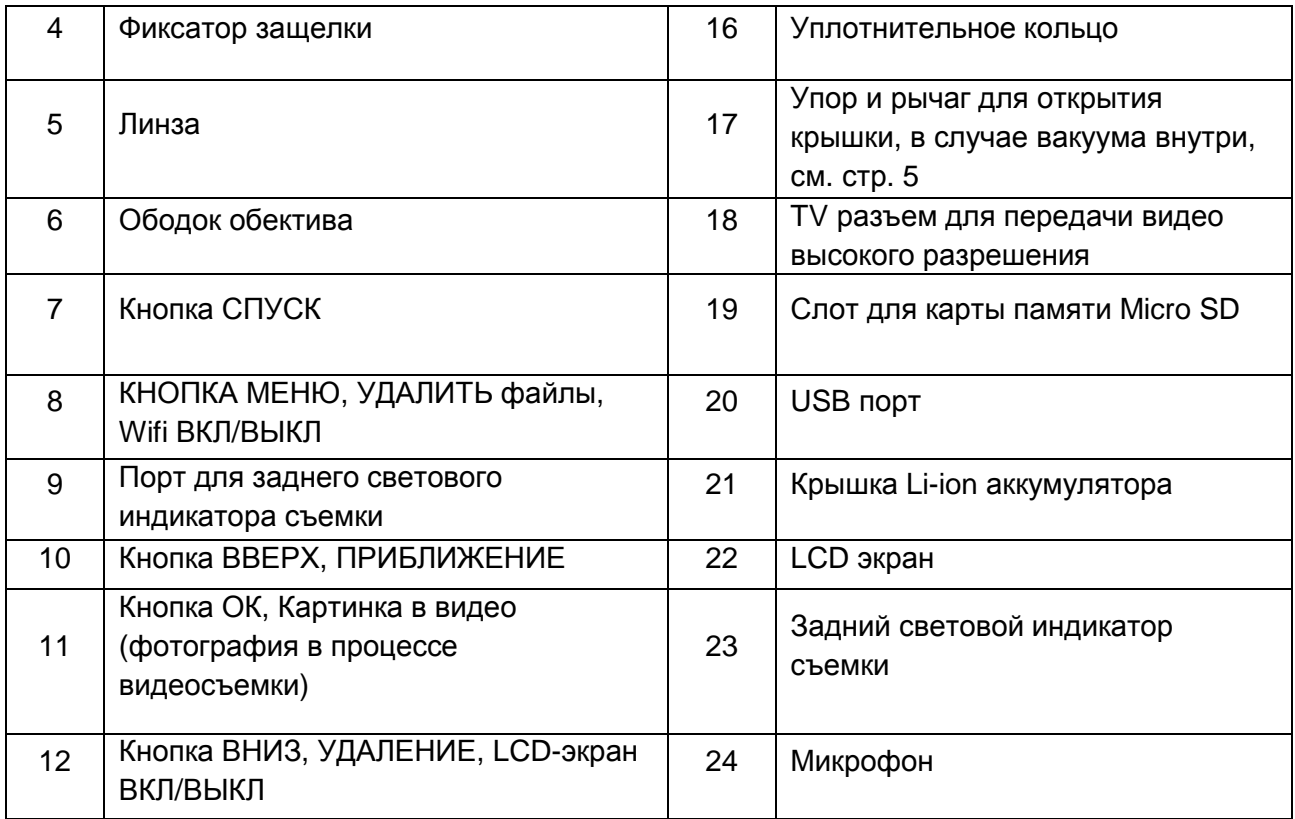

## **Перед использованием**

## **Открытие бокса:**

Следуйте схеме на рисунке внизу, чтобы открыть бокс. Иногда давление внутри бокса может быть меньше внешнего (эффект вакуума). В этом случае используйте рычаг, нажав на него большим пальцем.

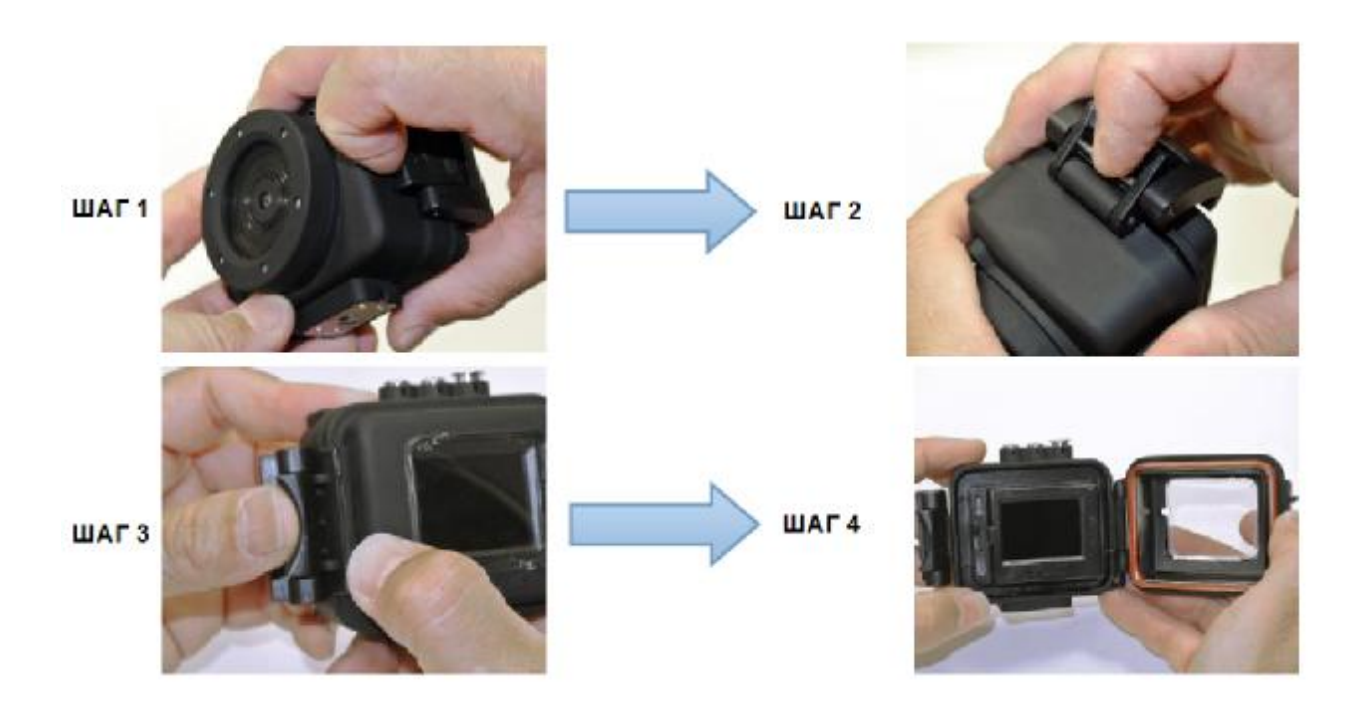

**ВАЖНО: Перед каждым использованием очищайте уплотнительное кольцо от пыли, песка, волос и других загрязнений и слегка смазывайте небольшим количеством силиконовой смазки для предотвращения высыхания и растрескивания.**

Установка карты памяти Micro SD:

Перед установкой или извлечением Micro SD карты убедитесь, что камера выключена. Найдите порт для Micro SD карты на вашей камере (см. стр. 4). Вставьте карту так, чтобы контакты были обращены к LCD экрану. Нажмите до щелчка. Для извлечения карты нажмите на нее ногтем до щелчка, а затем вытащите. EDGE X поддерживает карты памяти объемом до64GB. Для HD видео рекомендуется использовать карты классом скорости 10.

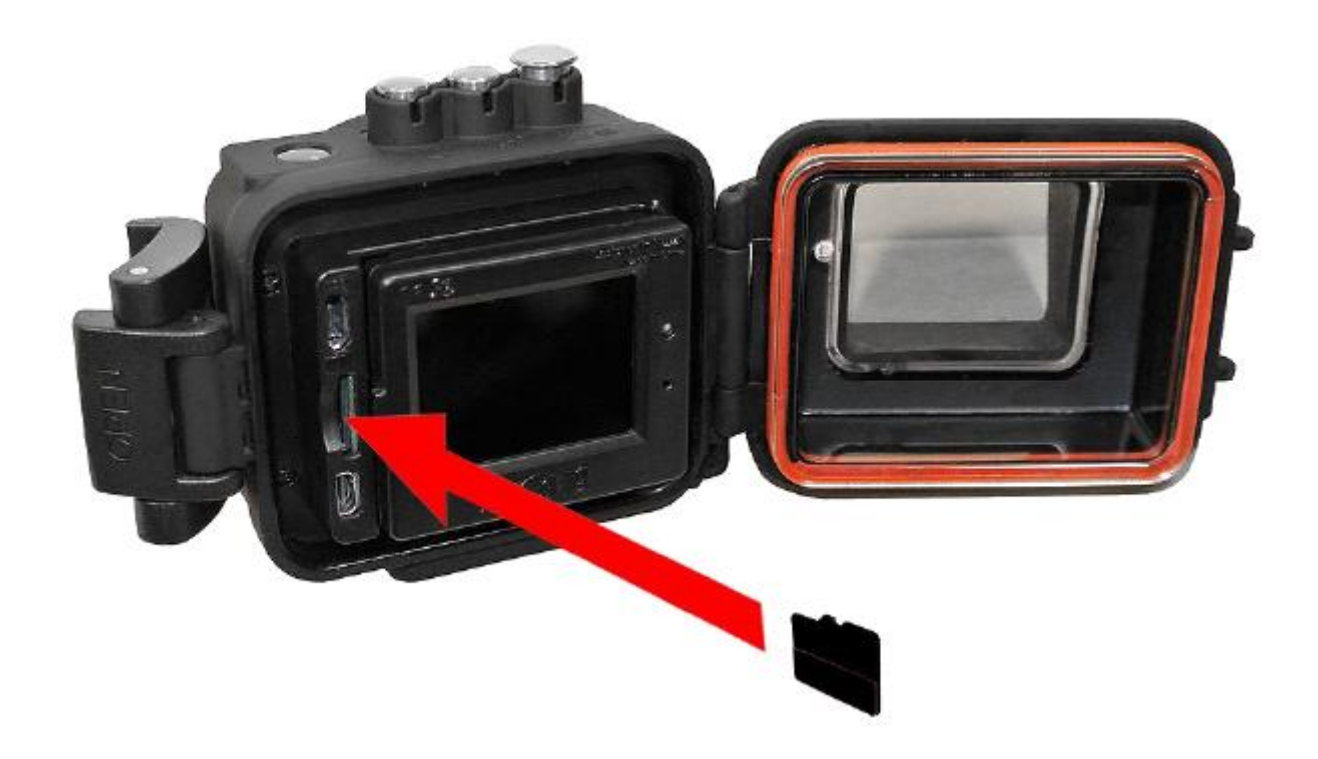

- **1. Камера не может записывать видео или делать фотографии без надлежащим образом установленной карты памяти.**
- **2.** Отформатируйте карту памяти перед использованием
- **3.** Если камера не работает с картой памяти, попробуйте использовать другую карту
- **4.** При записи видео в высоком разрешении 1080р или использовании WiFi рекомендуется использовать карту памяти классом скорости 10

#### **Li-ion полимерный аккумулятор:**

1) Поставляемая в комплекте батарея частично заряжена.

2) Для полной зарядки подключите кабель Micro USB к порту камеры и источнику питания, такому как компьютер или в сеть через универсальный адаптер для зарядки Intova. Примечание: если вы начнете использовать камеру с частично заряженной батареей, ничего негативного для батареи и камеры не произойдет. **НЕ ДОПУСКАЙТЕ полной разрядки Li-ion батареи.** Если вы не используете камеру в течение длительного периода времени, заряжайте ее каждые три месяца, чтобы избежать глубокой разрядки.

3) Если камера перестала реагировать на нажатие кнопок, перезагрузите ее, вытащив аккумулятор. Для этого поднимите экран и потяните за язычок аккумулятора.

#### **Зарядка и передача данных через USB:**

Подключите вашу камеру EDGE X к компьютеру, используя Micro USB кабель. После подключения камера включится, используйте кнопки ВВЕРХ / ВНИЗ для выбора MSDC / ЗАРЯДКА / ОТКРЫТЬ.

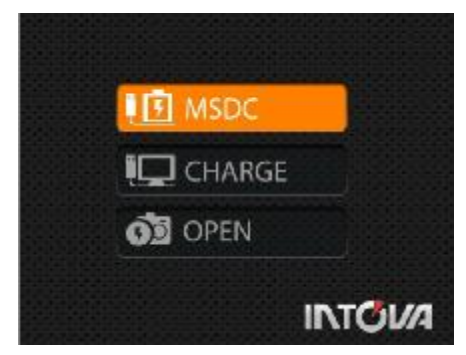

**MSDC:** Войдите в режим передачи фото- и видеофайлов. После выбора этого режима на LCD экране отобразится соединение (как на рисунке внизу), камера будет обнаружена компьютером как внешний диск и можно будет переносить с нее данные

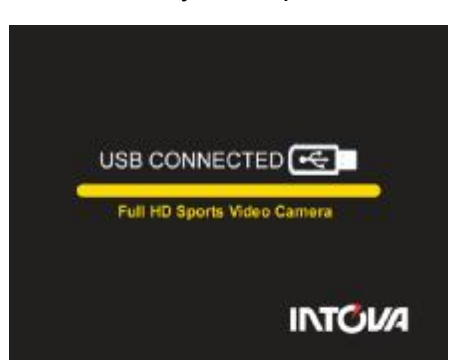

**ЗАРЯДКА:** Позволяет заряжать Li-ion батарею. Полная зарядка занимает примерно 6 часов. После выбора этого режима LCD экран погаснет.

**ОТКРЫТЬ:** Одновременная зарядка аккумулятора и доступ к настройкам камеры. После выбора этого режима на LCD экране отобразится живое изображение.

Если не один из перечисленных выше режимов не будет выбран, камера автоматически перейдет в режим MDSC через 20 секунд и на экране отобразится соединение.

Световой индикатор LED во время процесса зарядки будет отображать:

- Красный сигнал горит, когда идет процесс зарядки.
- Красный сигнал погаснет, когда зарядка завершена.

## **Использование камеры EDGE-X**

Установите карту памяти Micro SD (Для съемки HD видео используйте карту классом скорости 10) перед включением. **Камера не может работать без надлежащим образом установленной карты памяти.**

Для включения камеры нажмите и удерживайте кнопку ВКЛ/ВЫКЛ две секунда, а зате м отпустите (если камера находится в спящем режиме, достаточно однократного быстрого нажатия)

Установки камеры по умолчанию: EDGE-X имеет следующие настройки по умолчанию:

- Разрешение видео 1080p@60fps
- Разрешение фото 12 MP (мегапикселей)
- WiFi отключен

#### **Экран режима видеозаписи**

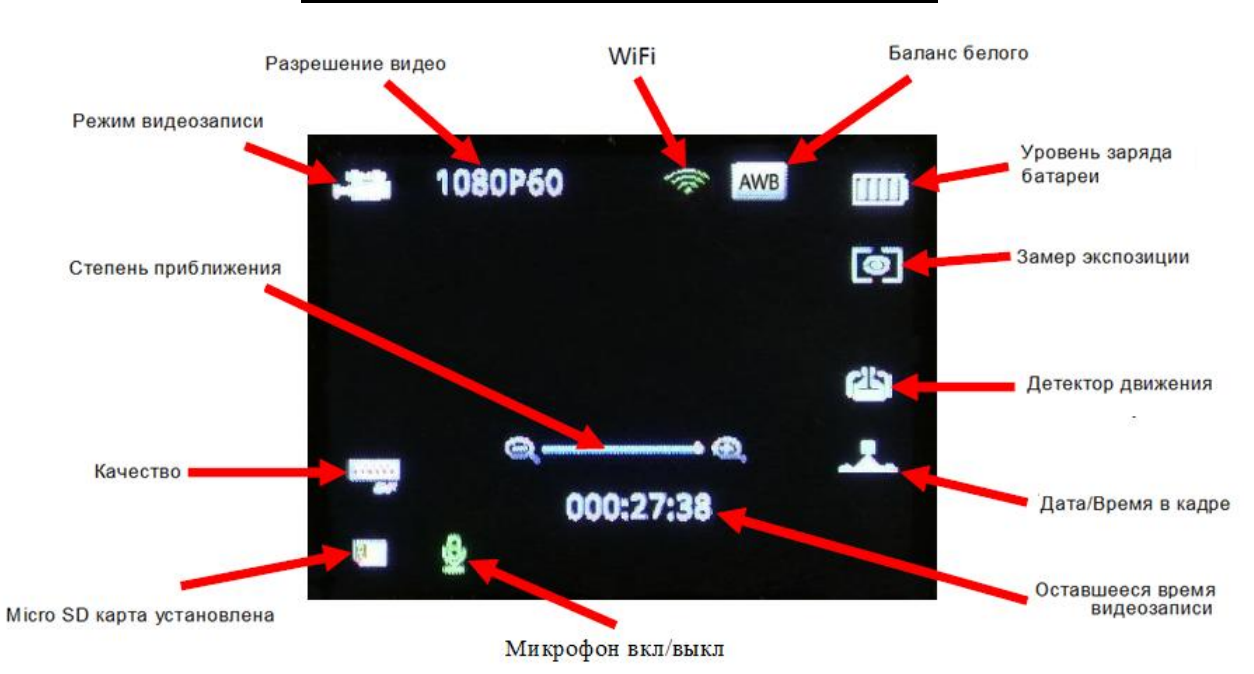

#### **Экран видеозаписи в режиме ожидания**

Для начала записи видео нажмите кнопку спуска, находясь в режиме видеозаписи. Для того, чтобы сделать фотографию во время видеосъемки (картинка в видео), нажмите кнопку OK button (цвет иконки сменится на оранжевый).

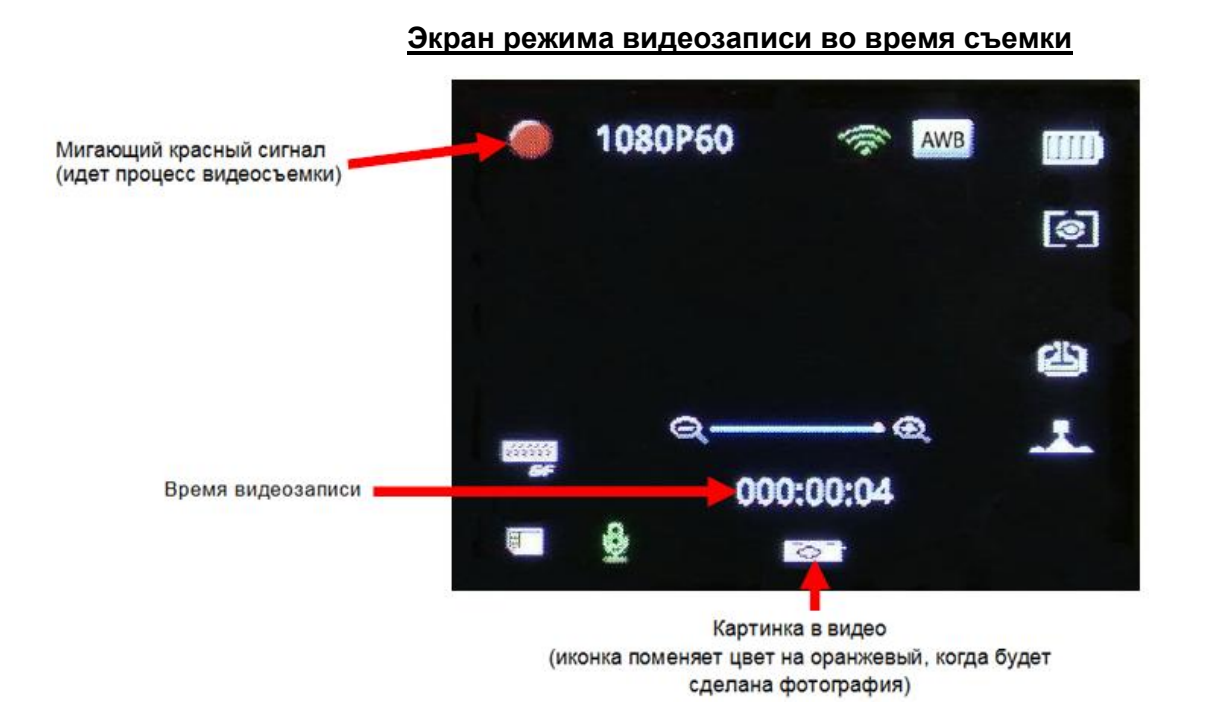

## **Экран режима фото**

Для того, чтобы перейти в режим фото, нажмите и отпустите кнопку Режим-ВКЛ/ВЫКЛ. Для того, чтобы сделать фото, зафиксируйте камеру неподвижно и нажмите кнопку спуска.

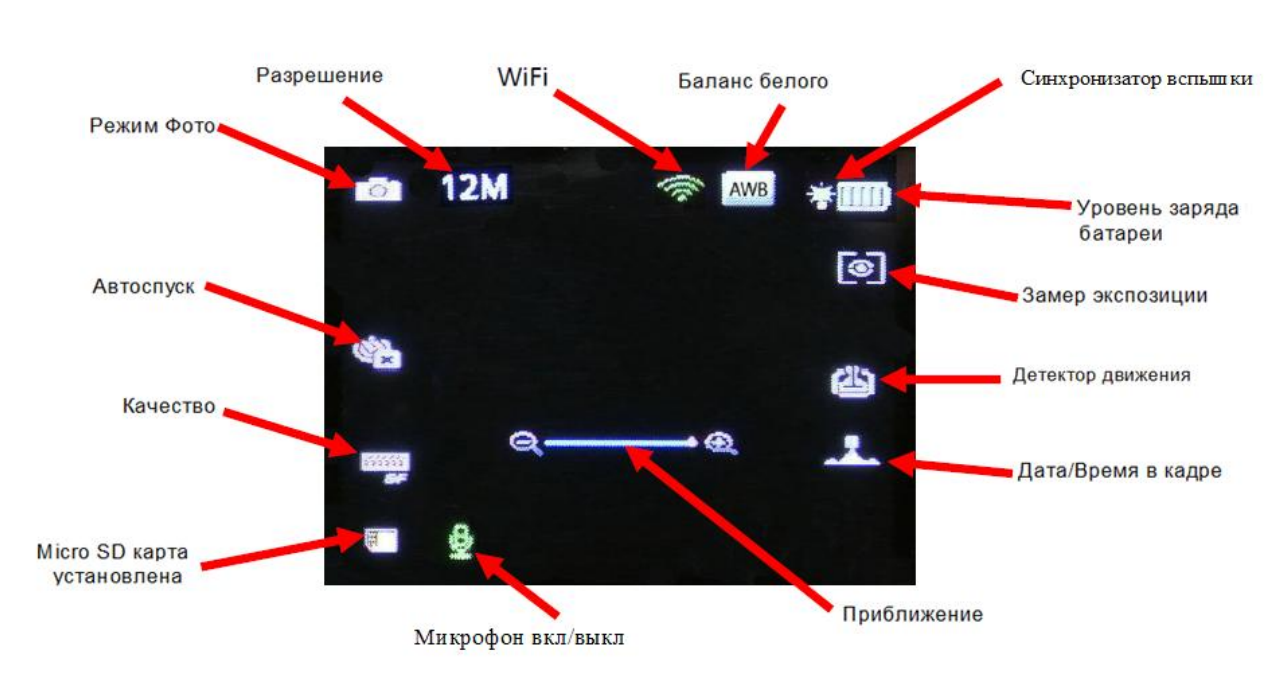

#### **Экран режима фото**

## **Базовые операции с камерой NOVA HD**

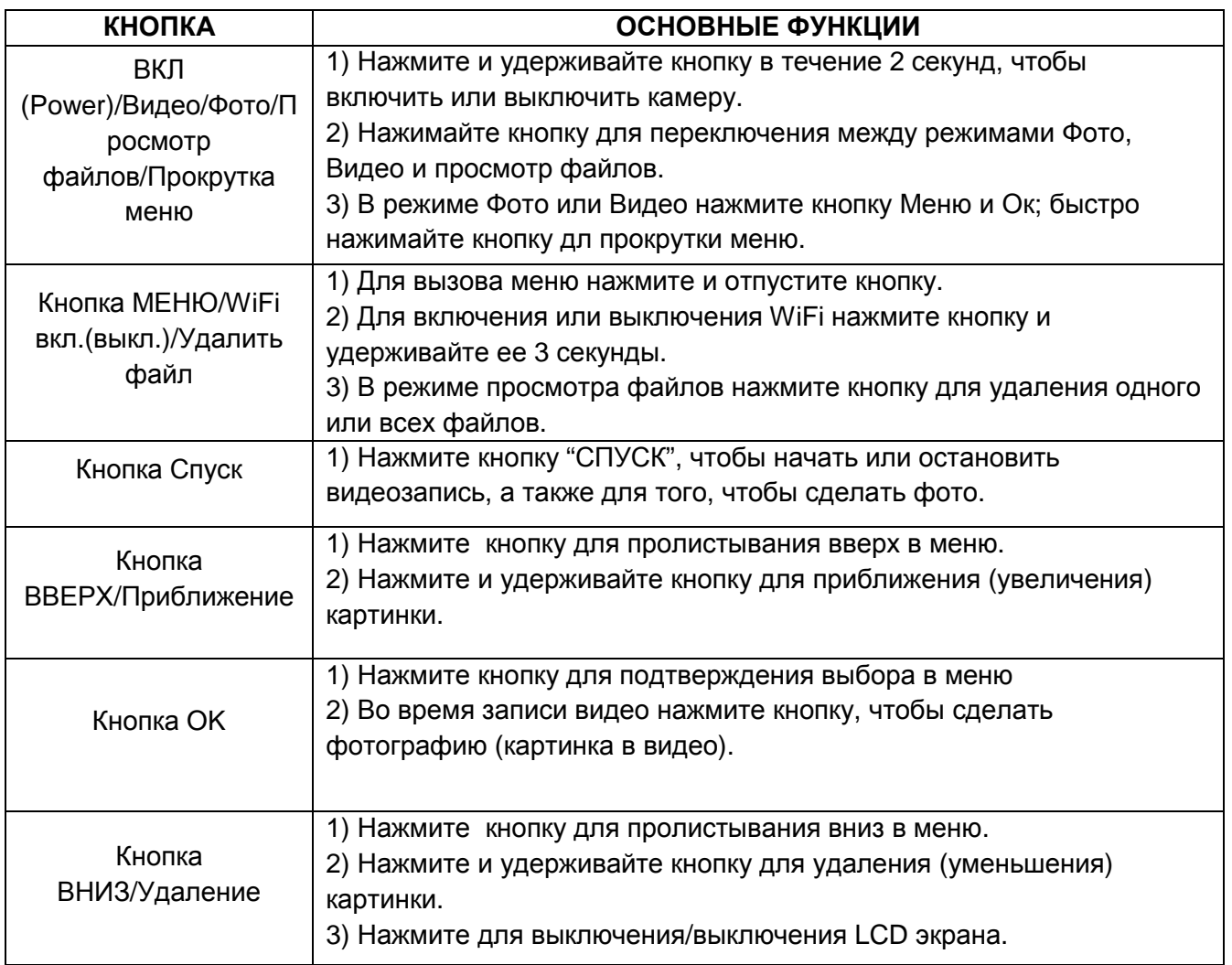

## **НАСТРОЙКИ КАМЕРЫ**

Для изменения параметров настроек камеры нажмите кнопку МЕНЮ (MENU) и используйте кнопки ВВЕРХ и ВНИЗ (UP и DOWN) для пролистывания главного меню. Нажмите кнопку OK для входа в субменю. Внизу показаны пять экранов основного меню.

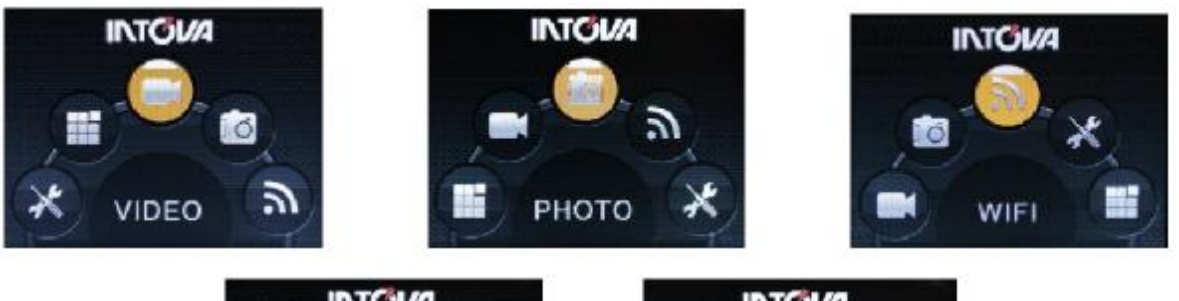

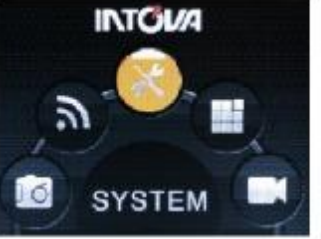

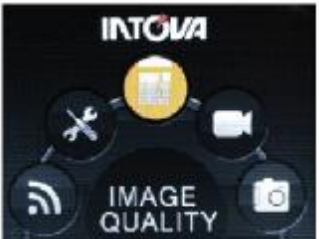

## **Меню Видео:**

В режиме видео нажмите кнопку ОК для входа в субменю. Используйте кнопки ВВЕРХ и ВНИЗ для пролистывания субменю и нажмите кнопку OK для выбора следующих параметров: РАЗРЕШЕНИЕ (RESOLUTION), КАЧЕСТВО (QUALITY), ОБНАРУЖЕНИЕ ДВИЖЕНИЯ (MOTION DETECTION), ЦИКЛИЧЕСКАЯ ВИДЕОЗАПИСЬ (LOOP VIDEO), БЕЗ ЗВУКА (MUTE), ЗАМЕДЛЕННАЯ СЪЕМКА (TIME LAPSE), ДВОЙНОЙ ВИДЕОПОТОК (DUAL STREAM), ДАТА/ВРЕМЯ В КАДРЕ (STAMP). Войдя во внутреннее меню выбранного параметра, используйте кнопки ВВЕРХ и ВНИЗ для пролистывания значений и нажмите кнопку OK для подтверждения, затем кнопку МЕНЮ для выхода в главное меню.

**1) РАЗРЕШЕНИЕ:** Соответствующие значения параметра во внутреннем меню описаны в таблице:

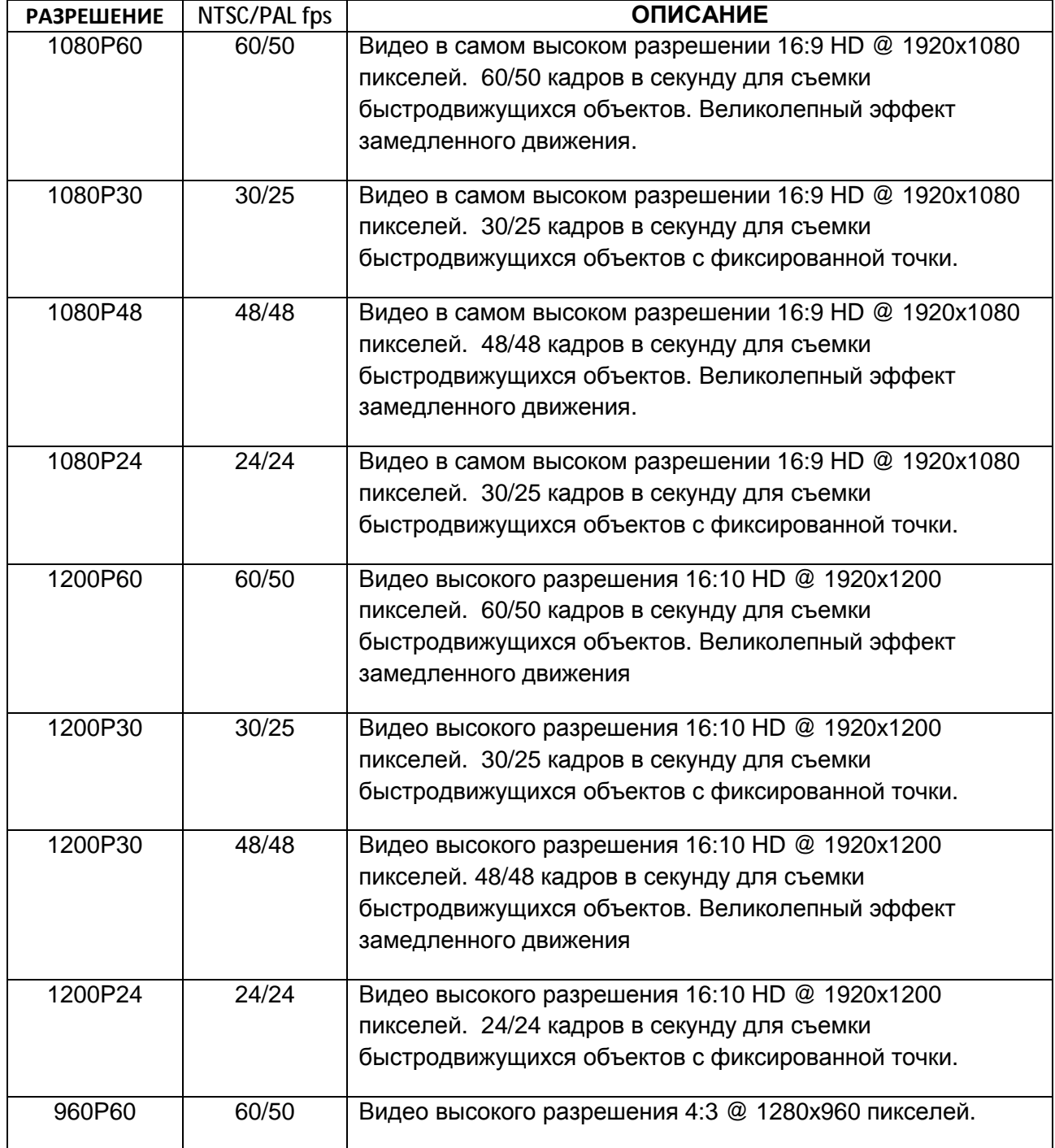

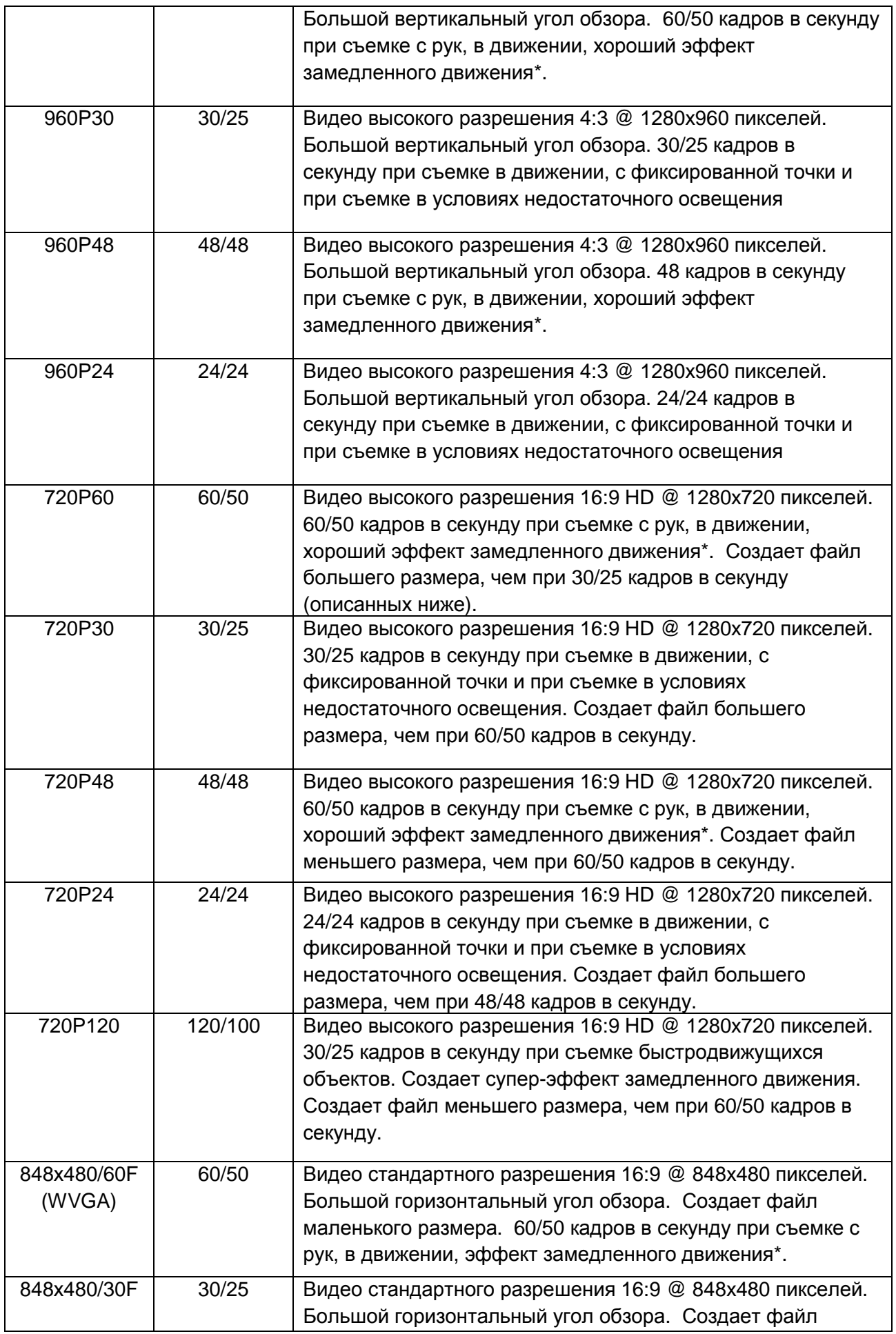

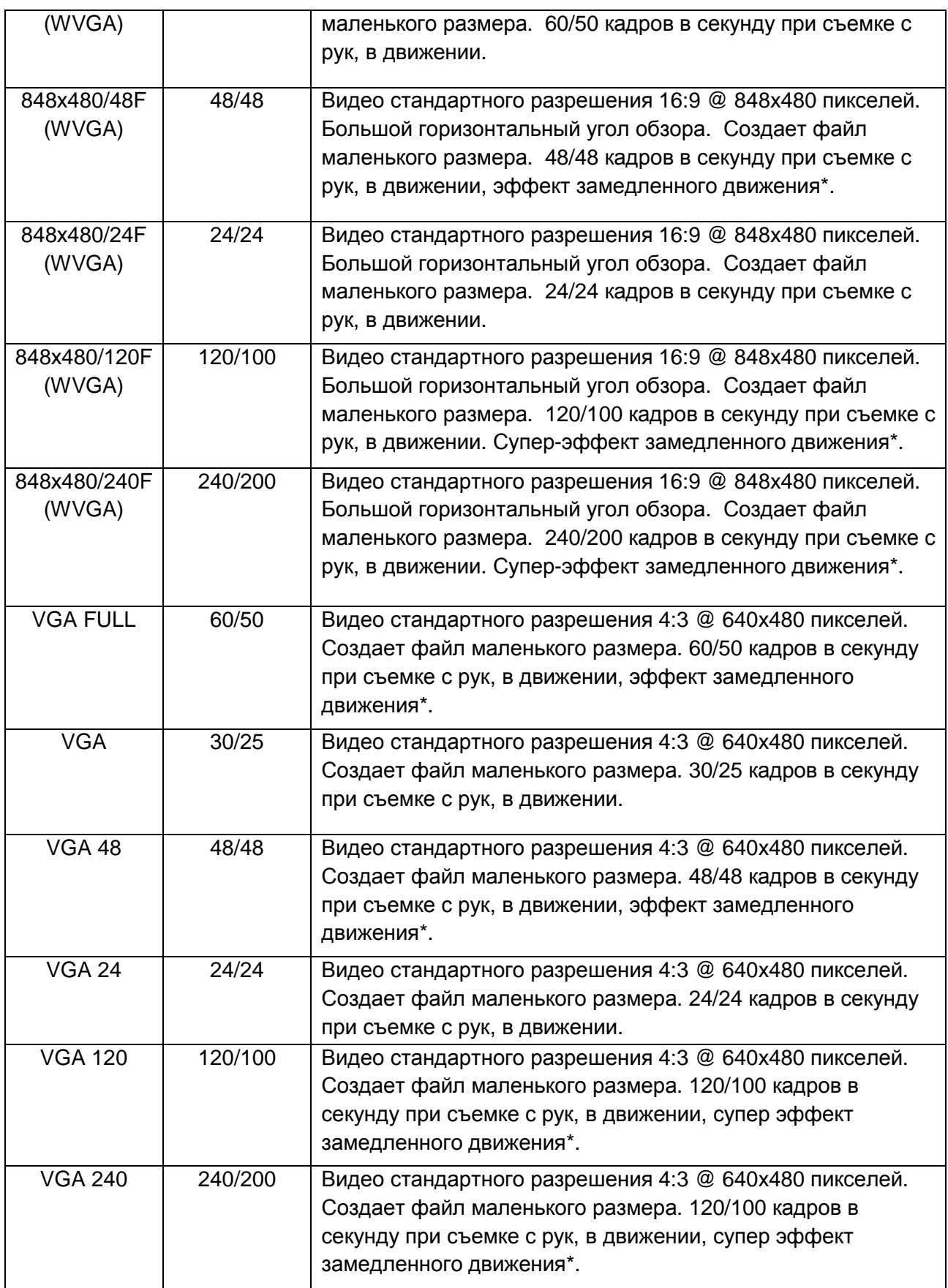

\*Эффект замедленного движения создается при помощи специального программного обеспечения (устанавливается опционально).

**2) КАЧЕСТВО ВИДЕО:** Соответствующие значения параметра во внутреннем меню описаны в таблице:

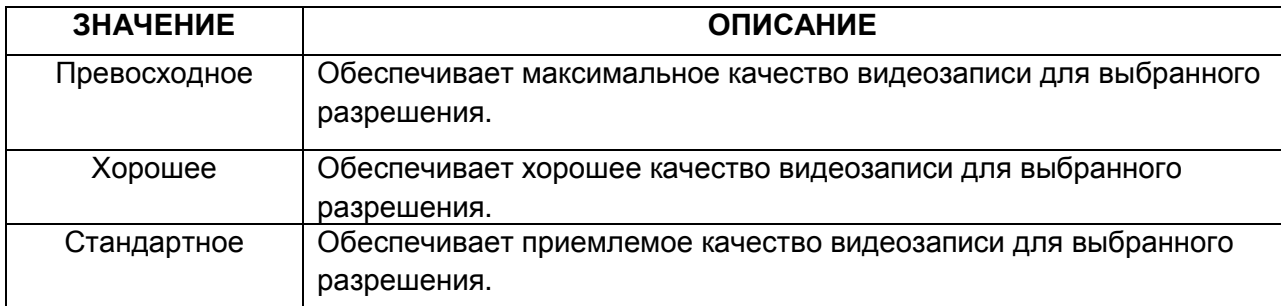

**3) ОБНАРУЖЕНИЕ ДВИЖЕНИЯ:** Запись видео начнется автоматически, когда в поле зрения камера обнаружит движение. Запись будет продолжаться в течение 5 секунд и остановится, если движение прекратится. Можно установить режим ВКЛ или ВЫКЛ.

**4) ПРОДОЛЖИТЕЛЬНОСТЬ ВИДЕО:** Позволяет камере записывать ролики определенной продолжительности (в минутах) и продолжать записывать клипы такой же продолжительности один за другим, до тех пор, пока оператор не прекратит запись вручную, нажав на кнопку Спуск. Можно установить продолжительность Выкл, 1 мин, 3 мин, 5 мин или 10 мин.

**5) ЦИКЛИЧЕСКАЯ ВИДЕОЗАПИСЬ:** Позволяет камере продолжать записывать ролики после того, как карта памяти заполнилась. В этом случае новые ролики будут замещать уже записанные, начиная с самого начала. Можно установить режим ВКЛ или ВЫКЛ.

**6) БЕЗ ЗВУКА:** Эта функция позволяет производить запись видео без звукового сопровождения. Выберете ДА для отключения звукозаписи или НЕТ для сохранения записи звука.

**7) ДВОЙНОЙ ВИДЕОПОТОК:** Позволяет камере записывать ролик QVGA параллельно с основной видеозаписью в выбранном разрешении. Для 1080p, 720p и 480p дополнительный видеоролик будет иметь разрешение 432x240 пикселей, для 960p - 320x240 пикселей.

**8) ДАТА/ВРЕМЯ В КАДРЕ:** Позволяет помещать дату, время или и то и другое в кадре, которые будут отображаться при просмотре видеоролика. Можно установить Выкл, Дата, Время, Дата и Время.

**9) ЗАМЕДЛЕННАЯ СЪЕМКА:** Позволяет камере записывать ролики с задержкой между каждым роликом в соответствии с заданным временным интервалом. Это создает высококачественное видео с эффектом замедленного движения. Можно установить 1 сек., 2 сек., 3 сек., 5 сек., 10 сек., 30 сек., 60 сек. и Выкл.

## **Меню Фото:**

В режиме фото нажмите кнопку OK для входа в субменю этого режима. Используйте кнопки ВВЕРХ и ВНИЗ для пролистывания субменю и нажмите кнопку OK для выбора следующих параметров: РАЗМЕР (SIZE), КАЧЕСТВО (QUALITY), СЕРИЙНАЯ СЪЕМКА (PHOTO BURST), ВСПЫШКА (PHOTO FLASH), АВТОСПУСК (SELF CAPTURE), СНИМКИ С ИНТЕРВАЛОМ (TIME LAPSE), ДАТА/ВРЕМЯ В КАДРЕ (STAMP). Войдя во внутреннее

меню выбранного параметра, используйте кнопки ВВЕРХ и ВНИЗ для пролистывания значений и нажмите кнопку OK для подтверждения, затем кнопку МЕНЮ для выхода в главное меню.

**1) РАЗМЕР:** Соответствующие значения параметра во внутреннем меню описаны в таблице:.

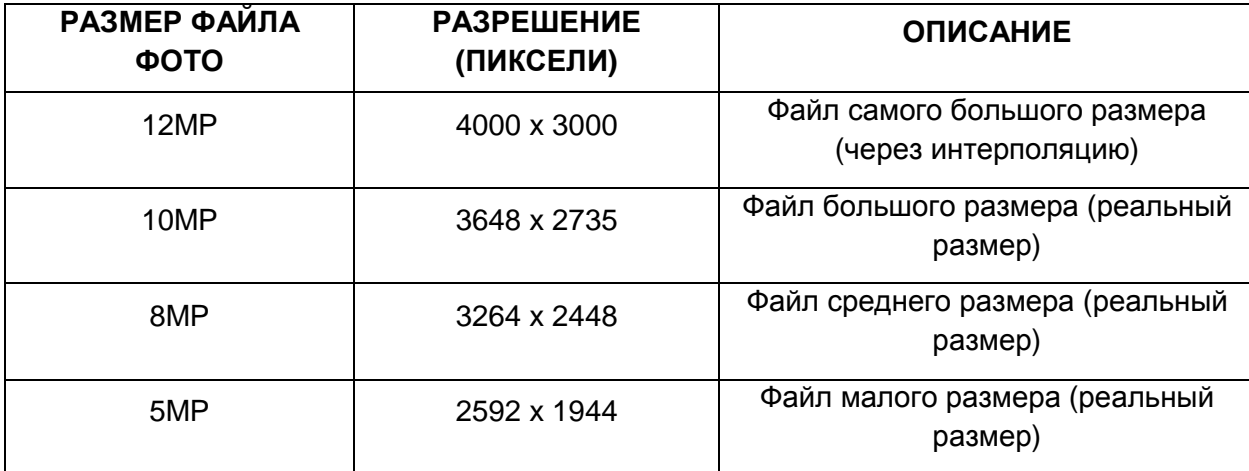

**2) КАЧЕСТВО ФОТО:** Соответствующие значения параметра во внутреннем меню описаны в таблице:

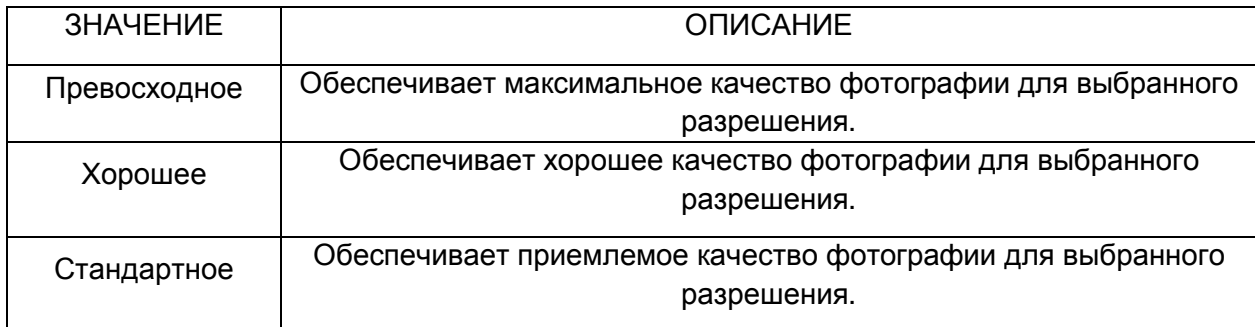

**3) СЕРИЙНАЯ СЪЕМКА:** Позволяет делать серию из 3,5, 10, 20 ил 30 снимков одним нажатием спуска.

**4) ВСПЫШКА:** Позволяет камере работать с внешней, «зависимой» вспышкой. Можно установить значения Вкл. или Выкл. Камера совместима с внешней вспышкой Intova PX-21.

**5) АВТОСПУСК:** Позволяет выставить временной интервал между нажатием спуска и срабатыванием затвора. Можно установить ВЫКЛ (OFF), 3 сек, 5 сек. и 10 сек.

**6) СНИМКИ С ИНТЕРВАЛОМ:** Позволяет камере последовательно делать снимки с заданным интервалом между ними (в секундах, эффект замедленной съемки). Можно отключить функцию (OFF) или установить интервал 1 сек., 2 сек, 3 сек., 5 сек, 10 сек, 30 сек и 60 сек.

**7) ДАТА/ВРЕМЯ В КАДРЕ:** Позволяет помещать дату, время или и то и другое в кадре, которые будут отображаться при просмотре изображения. Можно установить Выкл, Дата, Время, Дата и Время.

## **Меню WiFi:**

Функция WiFi позволяет подключать камеру к удаленному устройству (такому, как смартфон, планшет или стационарный компьютер, работающему на iOS или Android) беспроводным способом для передачи данных, просмотра изображений в реальном времени и настроек. Выберете иконку Wifi в меню и нажмите кнопку ОК для входа в субменю Wifi. Нажмите кнопку Вверх или Вниз, затем кнопку ОК, чтобы включить функцию Wifi. На экране отобразится главное меню с зеленой иконкой Wifi. Также Wifi можно включить/выключить, нажав кнопку Меню/ Wifi/Удалить файл у удерживая ее в течение 3 секунд.

**1) Приложение Wifi:** Мобильное приложение Intova Wi-Fi App позволяет осуществлять удаленное управление вашей камерой через смартфон или планшет. Управление включает в себя возможность менять настройки, просматривать изображение в реальном времени и передавать данные. Следуйте инструкции ниже для того, чтобы установить приложение на ваше устройство.

a) Зайдите на Apple Store или Google Play и наберите в поисковой строке "Intova Edge X", чтобы найти и скачать приложение для вашего смартфона.

b) После успешной установки приложения включите функцию Wifi, как было описано выше.

с) В настройках Wifi вашего смартфона найдите и подключитесь к камере. Имя камеры по умолчанию "INTOVA EDGE X".

d) Введите пароль "1234567890".

е) Откройте приложение Intova EDGE X App на вашем смартфоне. Теперь вы можете осуществлять удаленное управление вашей камерой, просматривать изображение и передавать данные.

**\*Для некоторых устройств, работающих на платформе Android необходимо отключить функцию "Auto Connect".** 

**2) Смена имени сети WiFi или пароля:** При подключении более одной камеры одновременно необходимо поменять имя сети и пароль одной из камер. Следуйте этим шагам для смены ID сети и пароля:

a) Включите WiFi на камере.

b) Подключите камеру к компьютеру через USB кабель.

c) Выберете "MDSC".

d) Откройте папку "MISC".

e) Откройте файл "wifi.conf" используя WordPad (PC) или TextEdit (Mac).

f) Найдите раздел "SoftAP configuration". (Предостережение: не меняйте конфигурацию файла, иначе, чем описано ниже.)

g) Найдите имя камеры по умолчанию "INTOVA EDGE X"и замените его на новое.

h) Найдите пароль по умолчанию "1234567890" и замените его на новый.

i) Сохраните конфигурацию файла.

j) Теперь вы можете управлять второй камерой EDGE X при помощи второго планшета или смартфона.

##### SoftAP configuration ##########################################  $#$  SSID (1 ~ 32 characters) AP\_SSID=INTOVA EDGE X # IP address LOCAL\_IP=192.168.42.1 # IP subnet mask

```
LOCAL_NETMASK=255.255.255.0 
# IP pool starting address of DHCP server 
DHCP IP START=192.168.42.2
# IP pool end address of DHCP server 
DHCP_IP_END=192.168.42.6 
# Wifi channel number, set 0 to use Auto Channel Selection 
AP_CHANNEL=0 
# Maximum number of stations allowed in station table 
AP_MAXSTA=5 
# If you say yes here, all WPA/WEP settings will be ignored 
AP_PUBLIC=no 
# WPA Passphrase (8 ~ 63 characters) 
AP_PASSWD=HDE012345
```
## **Меню НАСТРОЕК:**

Находясь в меню настроек, нажмите кнопку ОК для входа в субменю настроек. Используйте кнопки ВВЕРХ и ВНИЗ для пролистывания субменю и нажмите кнопку OK для выбора следующих параметров: TV СИСТЕМА (TV SYSTEM), ПЕРЕВОРОТ (VIDEO ROTATION), ПРИБЛИЖЕНИЕ (DIGITAL ZOOM), АВТООТКЛЮЧЕНИЕ ЭКРАНА (LCD OFF), ЗВУК (VOLUME), ЯЗЫК (LANGUAGE), СИГНАЛЫ (BEEP SOUND), ВЕРСИЯ ПРОГРАММНОГО ОБЕСПЕЧЕНИЯ (FIRMWARE VERSION), УСТАНОВКА ВРЕМЕНИ (TIME SETUP), ФОРМАТИРОВАНИЕ (FORMAT), СБРОС НАСТРОЕК (RESET SYSTEM) и АВТОВЫКЛЮЧЕНИЕ (AUTO POWER OFF). После выбора нажмите кнопку OK для подтверждения, затем кнопку МЕНЮ для выхода в главное меню.

**1) TV СИСТЕМА:** Позволяет конфигурировать видеофайл для воспроизведения в системах NTSC или PAL.

**2) ПОВОРОТ ИЗОБРАЖЕНИЯ:** Эта функция позволяет воспроизводить ролики в правильном положении, в случае, если они были сняты камерой в перевернутом положении. Можно установить режим ВКЛ. для активации или ВЫКЛ. для деактивации этой функции.

**3) ПРИБЛИЖЕНИЕ:** Эта настройка позволяет активировать цифровой зум в редиме фото- или видеосъемки. Когда эта функция активирована, используйте кнопку Вверз для приближения и кнопку Вниз для удаления изображения. Можно установить значение Выкл., 4х, 10х, 16х и 60х.

**4) ОТКЛЮЧЕНИЕ ЭКРАНА:** Эта настройка выключает LCD экран через определенный промежуток времени. Можно установить 30 сек, 1 мин или 3 мин или ВЫКЛ (OFF) для деактивации этой функции и постоянного поддерживания LCD экрана во включенном состоянии. Функция отключения экрана используется для экономии заряда аккумулятора.

**5) ЗВУК:** Эта функция позволяет регулировать громкость звуковых сигналов (от 1 до 5 единиц).

**6) ЯЗЫК:** Позволяет установить язык меню: English, Chinese (Traditional), Chinese (simplified), Japanese, French, German, Dutch, Portuguese, Spanish, Korean и Italian.

**7) ВЕРСИЯ ПРОГРАММНОГО ОБЕСПЕЧЕНИЯ:** отображает установленную версию программного обеспечения. Учитывайте этот параметр при обновлении программного обеспечения.

**8) УСТАНОВКА ВРЕМЕНИ:** Функция позволяет устанавливать текущее время и дату. Выбрав в субменю соответствующую иконку, нажмите кнопку OK для входа в установку. Используйте кнопки ВВЕРХ и ВНИЗ для изменения цифр и кнопку Режим для перехода к следующей цифре. Выставив время и дату, нажмите кнопку OK для подтверждения и возврата в субменю.

**9) ФОРМАТИРОВАНИЕ:** Эта функция позволяет отформатировать карту памяти Micro SD. **ПРЕДУПРЕЖДЕНИЕ: форматирование уничтожит все данные на карте памяти!**  Нажмите кнопку OK для активации функции. Используйте кнопки ВВЕРХ и ВНИЗ для выбора ДА (YES) и нажмите OK для начала форматирования.

**10) СБРОС НАСТРОЕК:** Эта функция позволяет сбросить все настройки камеры и вернуться к заводским установкам по умолчанию.

**11) АВТОВЫКЛЮЧЕНИЕ:** Эта настройка выключает камеру через определенный промежуток времени. Можно установить 30 сек., 3 мин., 5 мин или ВЫКЛ (OFF) для деактивации этой функции и постоянного поддерживания камеры во включенном состоянии. Функция отключения камеры используется для экономии заряда аккумулятора.

## **Качество изображения:**

В режиме фото нажмите кнопку Меню. Выберете Качество изображения (Image Quality) и нажмите кнопку ОК для входа в субменю. Используйте кнопки ВВЕРХ и ВНИЗ для пролистывания субменю и нажмите кнопку OK для выбора следующих параметров: МЕРЦАНИЕ (ANTI-FLICKER), СЮЖЕТ (SCENE MODE), ), БАЛАНС БЕЛОГО (WHITE BALANCE), ЭФФЕКТЫ ИЗОБРАЖЕНИЯ (IMAGE EFFECT), КОНТРАСТНОСТЬ (CONTRAST), РЕЗКОСТЬ (SHARPNESS), ЗАМЕР ЭКСПОЗИЦИИ (METER), СВЕТОЧУВСТВИТЕЛЬНОСТЬ (ISO), и ЭКСПОЗИЦИЯ (EXPOSURE). Войдя во внутреннее меню выбранного параметра, используйте кнопки ВВЕРХ и ВНИЗ для пролистывания значений и нажмите кнопку OK для подтверждения, затем кнопку МЕНЮ два раза для выхода в главное меню.

**1) МЕРЦАНИЕ:** Эта установка позволяет регулировать камеру на частоту АВТО, 60Hz или 50Hz для предотвращения мерцания видео, вызванного флуоресцентными лампами.

**2) СЮЖЕТ:** Эта функция позволяет применять различные сценические режимы из описанных ниже.

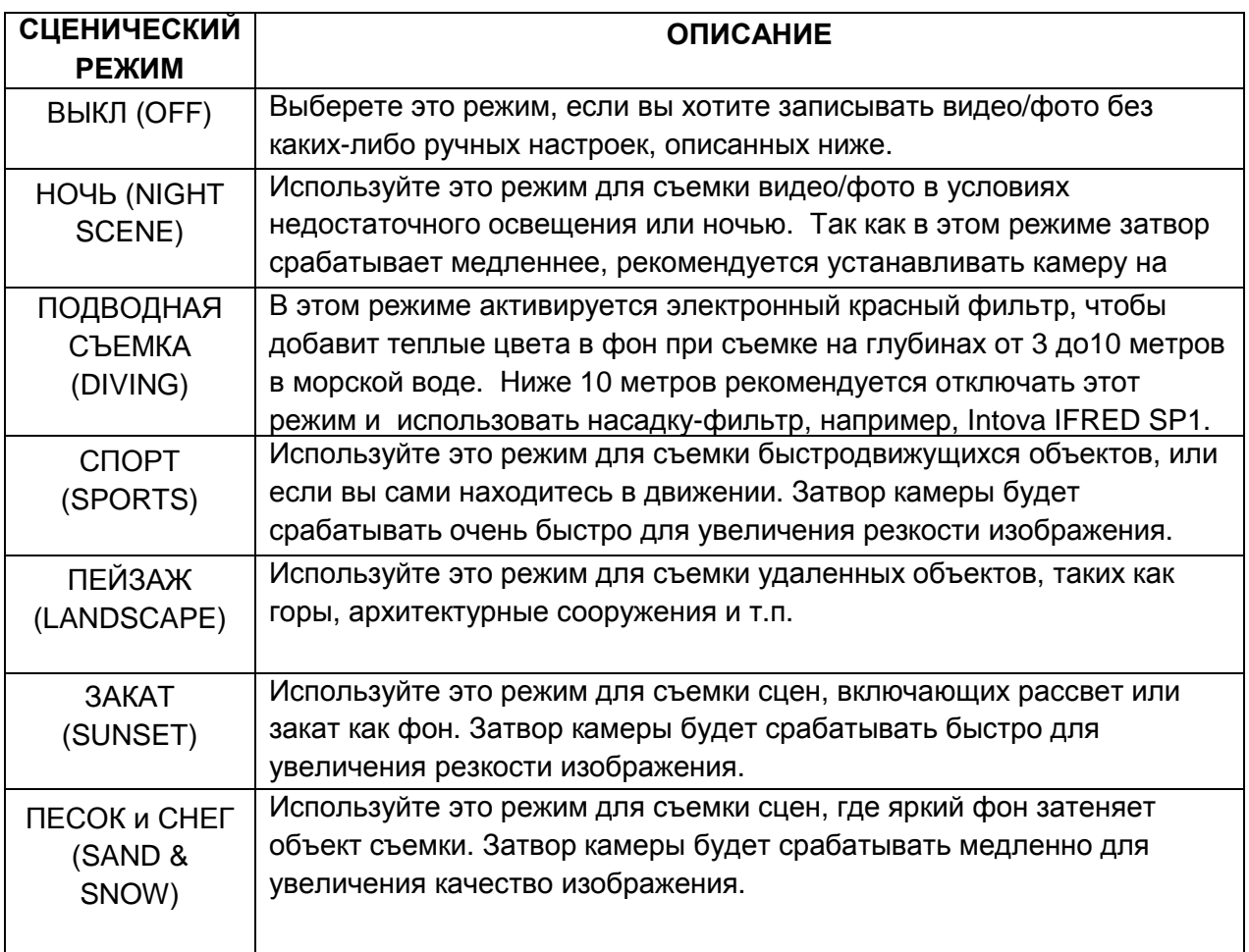

**3) БАЛАНС БЕЛОГО:** Эта установка позволяет скорректировать цвета, когда внешний свет слишком холодный (синий или зеленый) или слишком теплый(желтый/оранжевый). Примером ситуация с холодным светом может быть облачный день, погружение на глубину свыше 6 метров в пресной или морской воде, флуоресцентный свет или съемка в тени. Примером теплого света может быть свет свеч или ламп накаливания. Можно установить АВТО (AUTO), СОЛНЕЧНО (SUNNY) – яркий дневной свет, ОБЛАЧНО (CLOUDY) – холодный свет, ФЛУОРЕСЦЕНТНЫЕ ЛАМПЫ (FLUORESCENT) ЛАМПЫ НАКАЛИВАНИЯ (INCANDESCENT) и РУЧНОЙ (MANUAL).

#### **Для ручной установки баланса белого:**

**1)** Выберете РУЧНОЙ (MANUAL) и нажмите кнопку OK для активации.

**2)** Нажмите кнопку МЕНЮ для возвращения к главному экрану. Иконка ручного баланса белого будет мигать в верхней части LCD экрана.

**3)** Наведите камеру на дощечку настройки баланса белого или на белый предмет и нажмите кнопку спуска. Баланс белого теперь установлен в соответствии с текущими условиями внешнего освещения.

**4)** Для сброса настройки баланса белого и новой настройки, выключите камеру и снова включите до появления мигающей иконки, чтобы активировать настройку, и повторите шаг **2**.

**4) ЭФФЕКТЫ ИЗОБРАЖЕНИЯ:** Эта функция позволяет применять различные эффекты из описанных ниже.

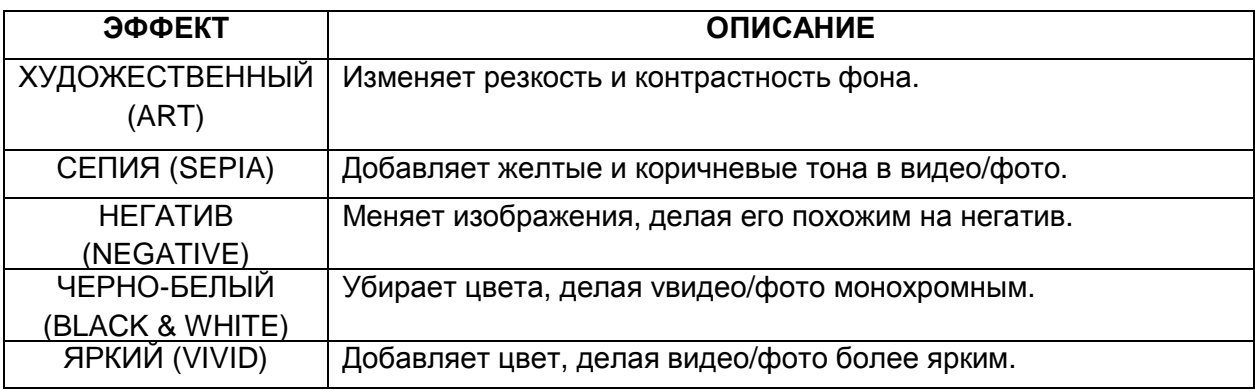

**5) КОНТРАСТНОСТЬ:** Эта функция позволяет увеличить или уменьшить разницу между светлыми и темными частями изображения. По умолчанию установлена стандартная контрастность (STANDARD). Чтобы сделать темные области еще темнее, а светлые области ярче на фото/видео, выберете УВЕЛИЧИТЬ (ENHANCE). Для осветления темных областей и затемнения светлых выберете СМЯГЧИТЬ (LOW).

**6) РЕЗКОСТЬ:** Эта функция позволяет увеличить или уменьшить резкость фото/видео. По умолчанию установлена стандартная резкость (STANDARD). Выберете РЕЗЧЕ (HARD) для большей резкости или СМЯГЧИТЬ (SOFT) дл получения более размытого изображения.

**7) ЗАМЕР ЭКСПОЗИЦИИ:** Эта установка позволяет выбрать область в кадре, по которой камера будет настраивать экспозицию. Выбрав СРЕДНИЙ (AVERAGE), вы позволите камере замерять экспозицию по всему отображаемому на экране пространству. ЦЕНТРОВЗВЕШЕННЫЙ (CENTER) замер уменьшит эту область до центральной части кадра. При ТОЧЕЧНОМ (SPOT) замере экспозиция будет рассчитываться по очень компактной области в самом центре кадра.

**8) СВЕТОЧУВСТВИТЕЛЬНОСТЬ ISO:** Эта функция позволяет регулировать чувствительность камеры к свету. Более высокие значения ISO приводят к получению более светлого фото/видео и полезны в условиях недостаточного освещения. Можно установить АВТО (AUTO), 100, 200, 400 и 800 единиц.

**9) ЭКСПОЗИЦИЯ:** Эта установка позволяет регулировать яркость видео/фото в интервале ±2 f шага. Установив положительное значение, вы получите более яркое изображение, при негативном значении изображение будет темнее.

# **РЕЖИМ ВОСПРОИЗВЕДЕНИЯ ВИДЕО И ПРОСМОТР ФОТОГРАФИЙ**

## **Использование LCD для просмотра видео и фотографий:**

1. Для входа в режим просмотра файлов нажмите кнопку Режим (Mode) два раза, если вы находитесь в режиме Видео и один раз, если вы находитесь в режиме Фото.

- 2. Нажмите кнопку OK для увеличения превью. Нажмите кнопку ОК еще раз для возврата.
- 3. Используйте кнопки ВВЕРХ или ВНИЗ для прокрутки файлов.
- 4. Для воспроизведения видеофайла нажмите кнопку OK, нажмите ее еще раз для паузы.
- 5. Для просмотра фото как слайдшоу нажмите кнопку ОК для увеличения превью и затем снова кнопку ОК для старта слайдшоу. Во время просмотра видео используйте кнопку ВВЕРХ для замедления или ВВЕРХ для ускоренного воспроизведения.

## **Воспроизведение видео с помощью высокопоточного TVвыхода:**

Для просмотра HD видео на TV высокого разрешения, используйте высокопоточный mini TV кабель для подключения камеры к TV. Подключите один разъем кабеля к соответствующему порту на камере, а другой разъем к USB порту на HDTV. Включите камеру и нажмите кнопку OK для перехода в режим просмотра файлов. Используйте кнопки ВВЕРХ или ВНИЗ для прокрутки файлов и нажмите кнопку OK для выбора. Нажмите OK еще раз для начала просмотра видео на HDTV.

# **УДАЛЕНИЕ ФАЙЛОВ**

## **Для того чтобы удалить один файл:**

- 1. Войдите в режим просмотра файлов, нажав кнопку Режим один раз в режиме фото или два раза в режиме видео.
- 2. Используйте кнопки ВВЕРХ и ВНИЗ для выбора нужного файла и нажмите кнопку МЕНЮ.
- 3. Нажмите кнопку ОК дважды, а затем ВВЕРХ или ВНИЗ, чтобы выбрать ДА.
- 4. Нажмите кнопку OK для подтверждения удаления файла.

#### **Для того чтобы удалить все файлы:**

- 1. Войдите в режим просмотра файлов, нажав кнопку Режим один раз в режиме фото или два раза в режиме видео.
- 2. Используйте кнопки ВВЕРХ и ВНИЗ для выбора нужного файла и нажмите кнопку МЕНЮ.
- 3. Нажмите кнопку ОК один раз, затем кнопку ВНИЗ, чтобы выбрать ВСЕ
- 4. Нажмите кнопку ОК, а затем ВВЕРХ или ВНИЗ, чтобы выбрать ДА.
- 5. Нажмите кнопку OK для подтверждения удаления всех файлов.

## **СПЕЦИФИКАЦИИ**

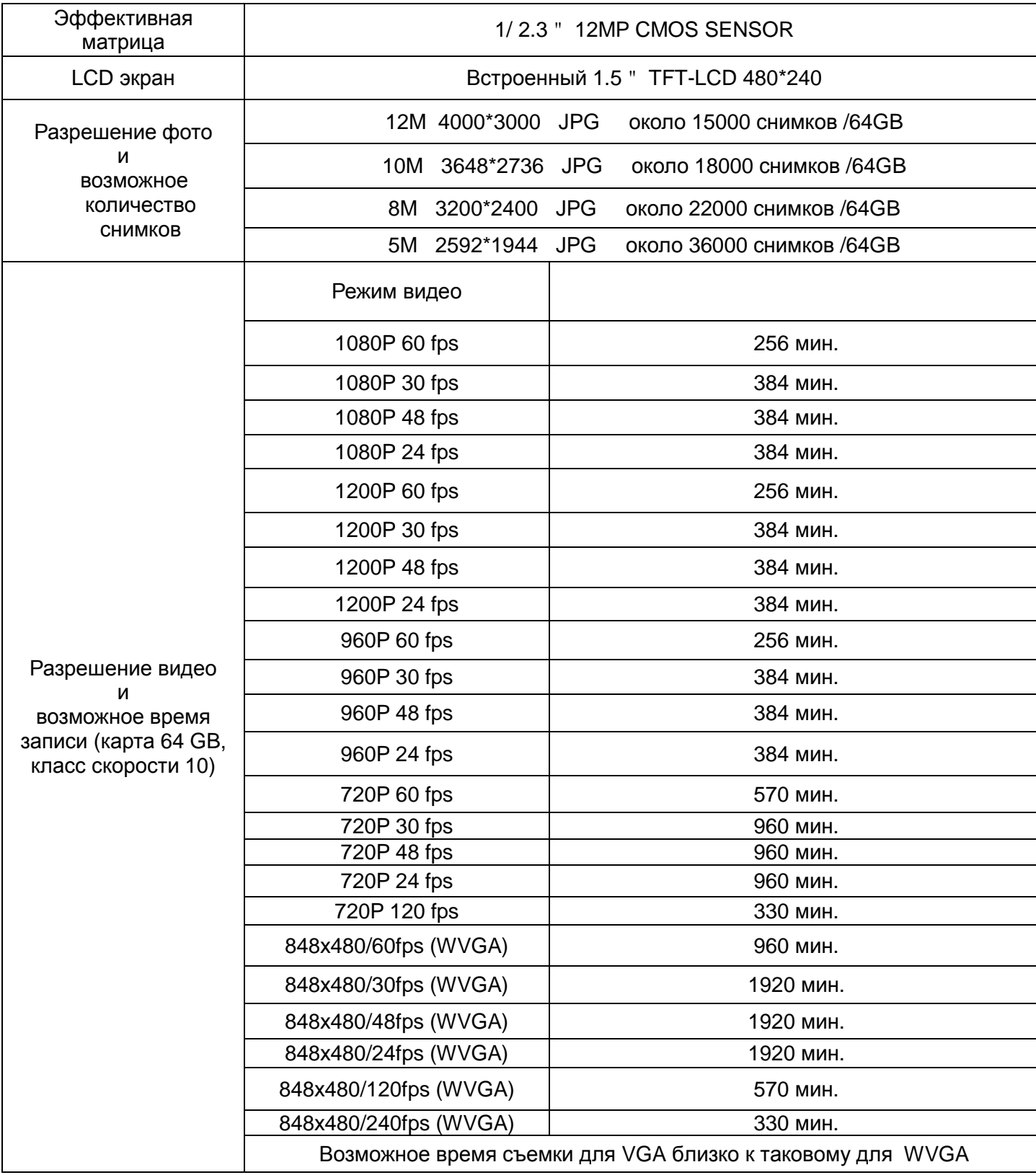

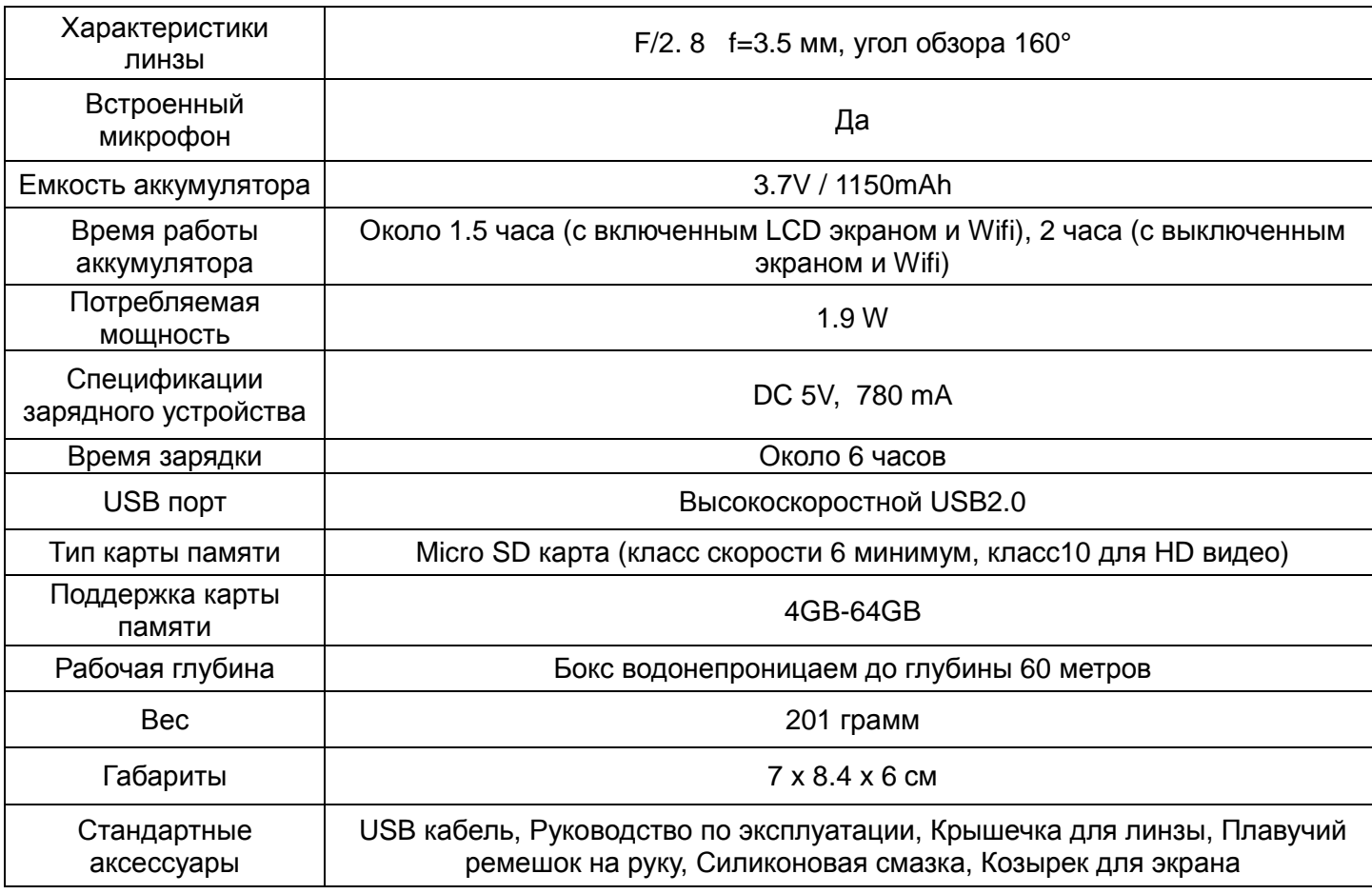

ПРИМЕЧАНИЕ: Как результат непрерывных улучшений, дизайн и спецификации изделия могут незначительно отличаться от указанных на упаковке.

## © 2014 Intova • Все права защищены 1100 Alakea St., 18th Floor Honolulu, Hawaii 96813 USA

[www.intova.net](http://www.intova.net)